# ASR 5x00: Probleemoplossing met NSEI & NSVC en begrip GB-interface in GB via IP Ī

# Inhoud

Inleiding Protocolstack op Gb-interface Normale berichtstroom op Gb voor NSEI Creatie/Reset en NSVC Reset Probleem Problemen oplossen Gerelateerde Cisco Support Community-discussies

# Inleiding

Dit document beschrijft de Gb-interface en de protocolstack in de GPRS-netwerkarchitectuur en biedt een goed begrip voor het oplossen van het probleem met Network Service Virtual Connection (NSVC) en Network Service Entifier (NSEI) in Gb over IP Network op Cisco Aggregated Service Router (ASR) 5x00 Series.

## Protocolstack op Gb-interface

De Gb-interface sluit het Base Station System (BSS) en het Serving GPRS Support Node (SG) aan. Het maakt de uitwisseling van signaleringsinformatie en gebruikersgegevens mogelijk. Base Station Controller (BSC) en SGSN-verkoper kunnen verschillend zijn omdat het een open systeeminterface is, zodat het belangrijk is om de berichtstroom tussen de BSS en SGSN te begrijpen om het betrokken element te identificeren en de kwestie te corrigeren.

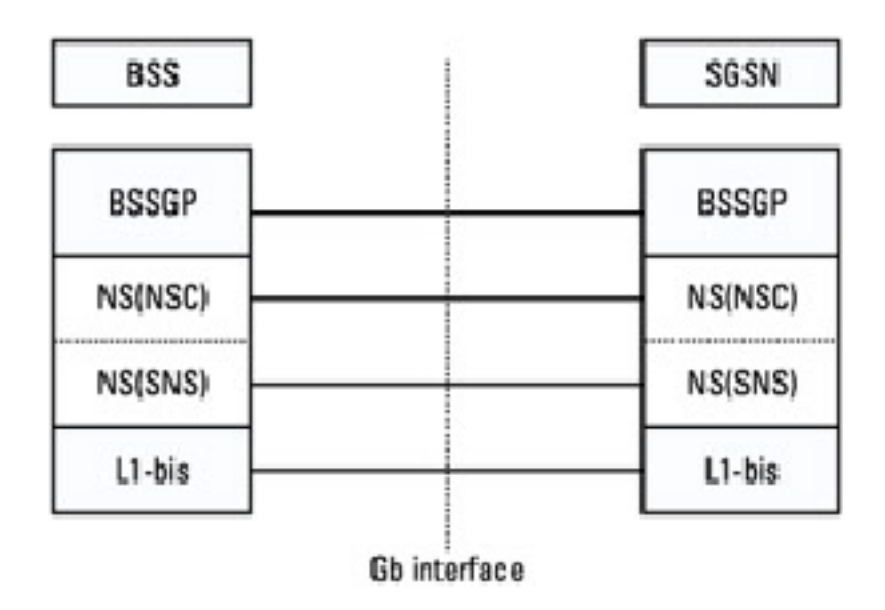

De Gb-interface implementeert een protocolstack in het SGN en de BSS die een User Datagram Protocol-laag (UDP) over een IP-laag bevat. Vervolgens worden de gegevenspakketten tussen de BSS en de SGN verzonden over een IP-netwerk zonder verbindingen. De gegevenspakketten bevatten informatie tussen functionele entiteiten in het SGN en functionele entiteiten in het BSS.

De stapel omvat ook een aangepaste laag van Network Services (NS) die is verdeeld in een bovenste laag van NS Network Service Control (NS-NSC) en een lagere laag van NS-SubNetwork Service (NS-SNS). De NS-NSC sub-Layer maps naar de GPRS Protocol-laag van het basisstation (BSSGP) en beheren de functionele entiteiten.

De BSSGP-laag waarborgt de transmissie van gegevens op de bovenste laag (LLC PDU's) van de BSS naar het SGSN of van het SGSN naar de BSS. Het zorgt voor de transmissie van GPRS Mobility Management (GMM)-signalering en NM-signalering (Network Management). De peer-topeer communicatie tussen de Gb-interface tussen de twee externe BSSGP-entiteiten in de BSS en het SGSN wordt via virtuele verbindingen uitgevoerd.

### Normale berichtstroom op Gb voor NSEI Creatie/Reset en NSVC Reset

### 1. NIEUWE RESET/NTSEI

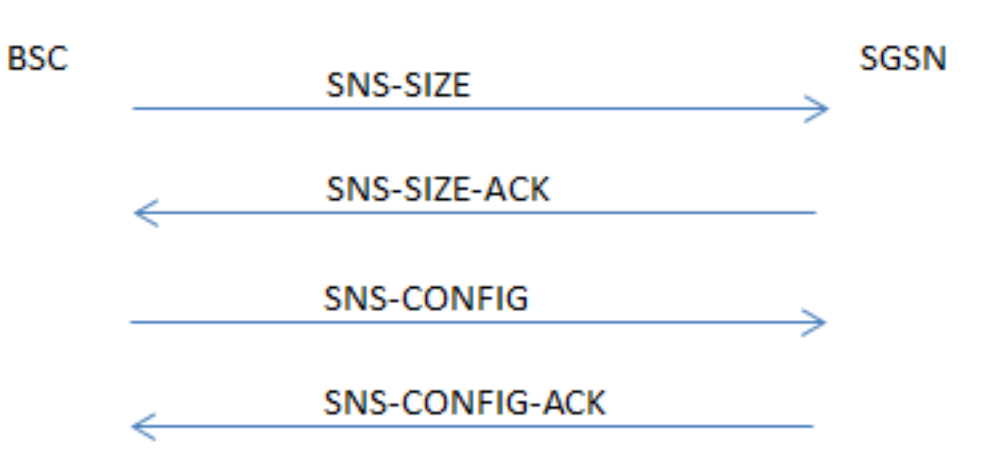

Zoals in deze afbeelding wordt getoond, bevat de Packet Capture met daarin berichten.

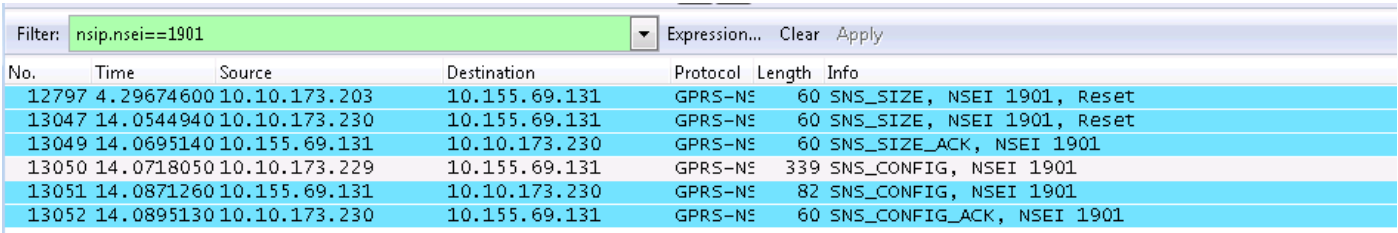

SNS-GROOTTE: De SNS-SIZE Protocol Data Unit (PDU) wordt gebruikt om aan de peer NSE het maximale aantal NS-VC's of een wijziging in de NS-VC-capaciteit aan te geven. De SNS-SIZE PDU wordt gebruikt om het opnieuw opstarten van een NSE naar een peer NSE aan te geven.

SNS-GROOTTE-ACK: De SNS-SIZE-ACK PDU wordt gebruikt om een SNS-SIZE PDU te erkennen. De SNS-SIZE-ACK PDU wordt naar het bron IP-eindpunt van de corresponderende SNS-SIZE PDU verzonden.

SNS-CONFIG: De SNS-CONFIG PDU wordt gebruikt om een NSE aan een peer NSE te

configureren.

SNS-CONFIG-ACK: De SNS-CONFIG-ACK PDU wordt gebruikt om een SNS-CONFIG PDU te erkennen. De SNS-CONFIG-ACK PDU wordt naar het bron-IP-eindpunt van de corresponderende SNS-CONFIG PDU gestuurd.

### 2. NSVC BLOCK/DE-BLOCK (RESET)

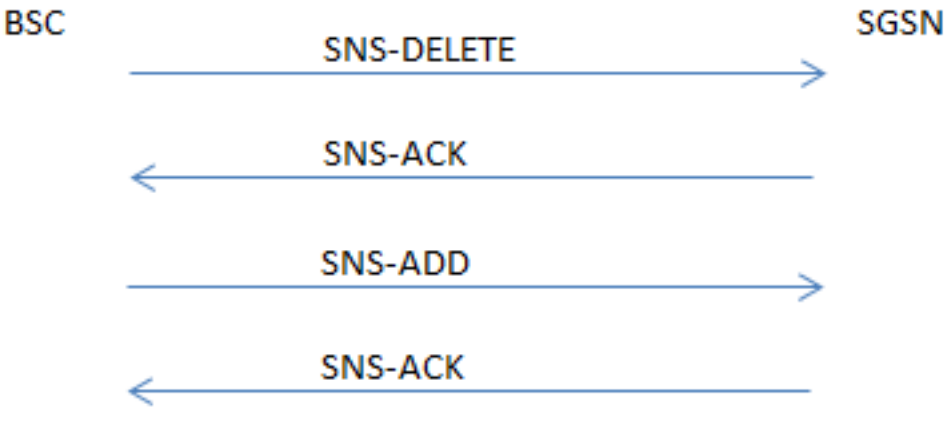

SNS VERWIJDEREN: De SNS-DELETE PDU wordt gebruikt om eerder geconfigureerde IPendpoints te verwijderen.

SNS-ACK: De SNS-ACK PDU wordt gebruikt om de SNS-ADD PDU of de SNS-DELETE PDU te erkennen.

SNS-ADD: De SNS-ADD PDU wordt gebruikt om extra IP-endpoints toe te voegen.

## Probleem

### Foutenscenario 1. NSVC komt niet omhoog na de herstart van Packet Control Unit (PCU)

In dit scenario verstuurt de PC SNS-ADD PDU voordat er een SNS-DELETE PDU SGSN wordt verstuurd na de herstart van de PCU, en dus komt de NSVC niet naar voren.

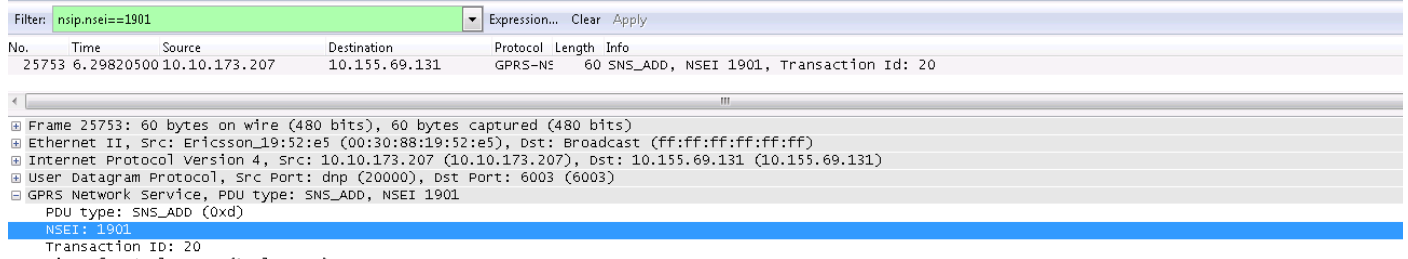

ransaccion rot.<br>■ List of IP4 Elements (1 Elements)<br>■ IP Element: IP address: 10.10.173.215, UDP Port: 20000

Foutenscenario 2. NSVC BLOCK opdracht stuurt geen SNS-VERWIJDERING PDU, zodat NSVC niet kan worden gereset.

Voor actieve NSVC, die geen verkeer (hung state) vervoert, werd de SNS-DELETE PDU niet verzonden, terwijl de NSVC blokkeerde/deblokkeerde om reset uit te voeren.

### Niet-blokkerend NSVC

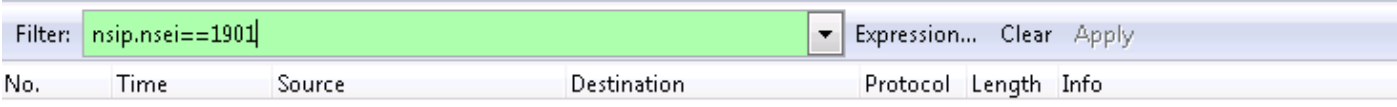

#### Ontblokkering van NSVC die geblokkeerd was

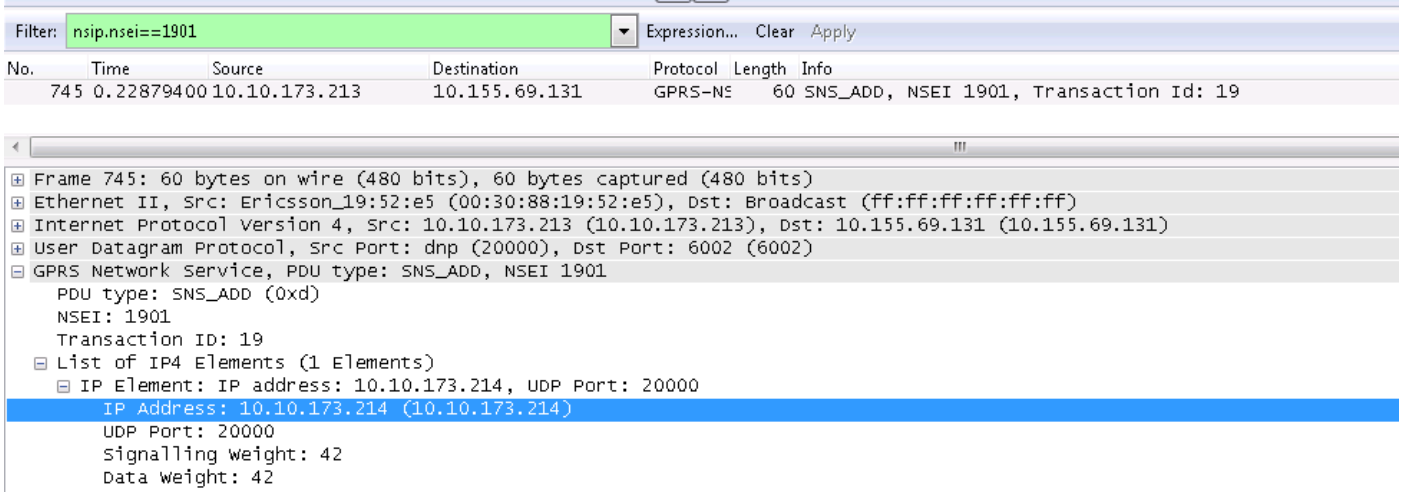

## Problemen oplossen

- 1. Opnemen van draadscheuren op de Gb-interface (router aangesloten op SGSN). Als de Gblink wordt gemaakt op basis van een gedeelde lading, neemt u de overtrek op beide routers tegelijkertijd op.
- 2. Selecteer pakket met UDP Protocol in het overtrekken, klik met de rechtermuisknop en decoder het als GPRS-NS, door Beide opties eerst te selecteren.
- 3. Pas het filter toe met NSEI ID., bijvoorbeeld nsip.nsei==xxxx, om de PDU tussen BSC en SGSN te controleren.

#### Belangrijke CLI's beschikbaar op ASR5x00 om deze kwesties te analyseren

```
(Engineering mode)
```

```
 show gprsns statis msg-stats nse xxxx
show gprsns statistics sns-msg-stats
show gprsns status nsvc-status-all verbose nse xxxx
show gprsns status nsvc-status-all nse all
show gprsns status nsvc-status-all verbose nse xxxx facility linkmgr instance x
show npu stats debug all-pacs
```
Bepaal het element dat het probleem veroorzaakt en neem de corrigerende maatregelen die nodig zijn.